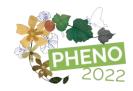

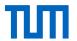

# NatureExplorer – an R Shiny application for citizen scientists researching climate change impacts on their own

Ye Yuan<sup>1</sup>, <u>Simon Kloos<sup>1</sup></u>, Alissa Lüpke<sup>1</sup>, Anudari Batsaikhan<sup>2</sup>, Marvin Lüpke<sup>1</sup>, Andreas Divanis<sup>3</sup>, Jörg Ewald<sup>4</sup>, Sabine Rösler<sup>4</sup> and Annette Menzel<sup>1,5</sup>

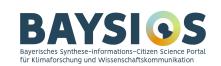

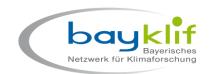

<sup>&</sup>lt;sup>1</sup> Ecoclimatology, Department of Life Science Systems, TUM School of Life Sciences, Technical University of Munich, Freising, Germany

<sup>&</sup>lt;sup>2</sup> Leibniz Supercomputing Centre (LRZ) of the Bavarian Academy of Science and Humanities, Garching, Germany

<sup>&</sup>lt;sup>3</sup> Chair of Cartography, Technical University of Munich, Munich, Germany

<sup>&</sup>lt;sup>4</sup> Faculty of Forestry, Weihenstephan-Triesdorf University of Applied Sciences, Freising, Germany

<sup>&</sup>lt;sup>5</sup> Institute for Advanced Study, Technical University of Munich, Garching, Germany

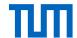

#### I. Motivation

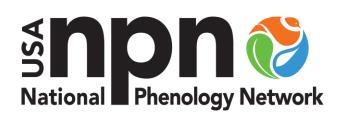

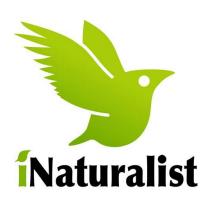

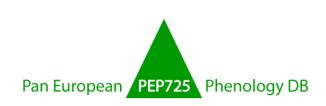

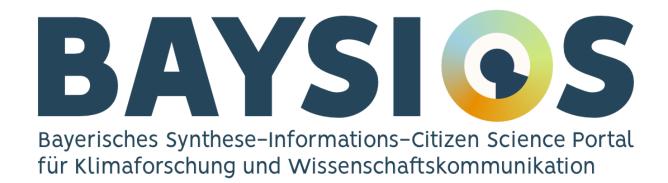

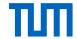

#### I. Motivation

 Creation of a new data source due to the decrease of phenological observations in Germany by the phenological observer network 2) Raise awareness of climate change by increasing citizen involvement in hands-on areas of science (such as phenology)

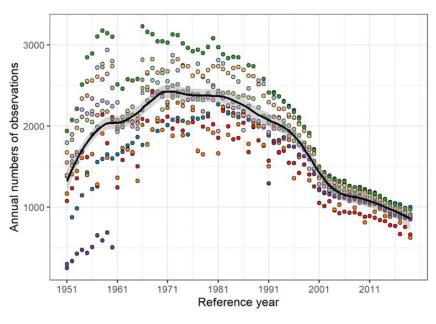

#### Phenological seasons

- Hazel (flowering)
- Forsythia (flowering)
- Pedunculate oak (leaf unfolding)
- Black elder (flowering)
- Large leaved lime (flowering)
- Apple early ripeness (fruiting)
- Black elder (fruiting)
- Pedunculate oak (fruiting)
- Pedunculate oak (leaf colouring)
- Pedunculate oak (leaf fall)

(Yuan et al. 2021)

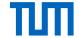

#### I. Motivation

1) Creation of a new data source due to the decrease of phenological observations in Germany by the phenological observer network

2) Raise awareness of climate change by increasing citizen involvement in hands-on areas of science (such as phenology)

BAYSICS

#### **Nature Explorer**

Willkommen bei unseren Analyse-Tools. Hier kannst du mit verschiedenen Werkzeugen in das Thema Klimawandel in Bayern eintauchen und auch deine eigenen Beobachtungen in Kontext setzen. Die Tools beschäftigen sich mit den unterschiedlichen Kategorien – Tiere, Pflanzen, Allergene Arten und Baumgrenzen. Tauche ein und erkenne selber Zusammenhänge.

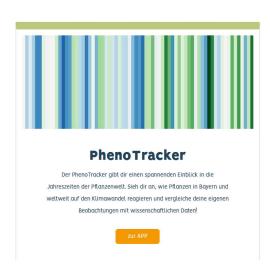

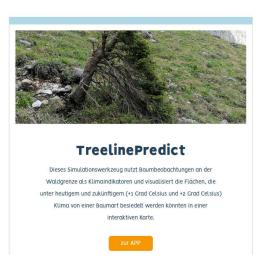

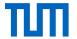

#### **II. Materials and Methods: Functionalities**

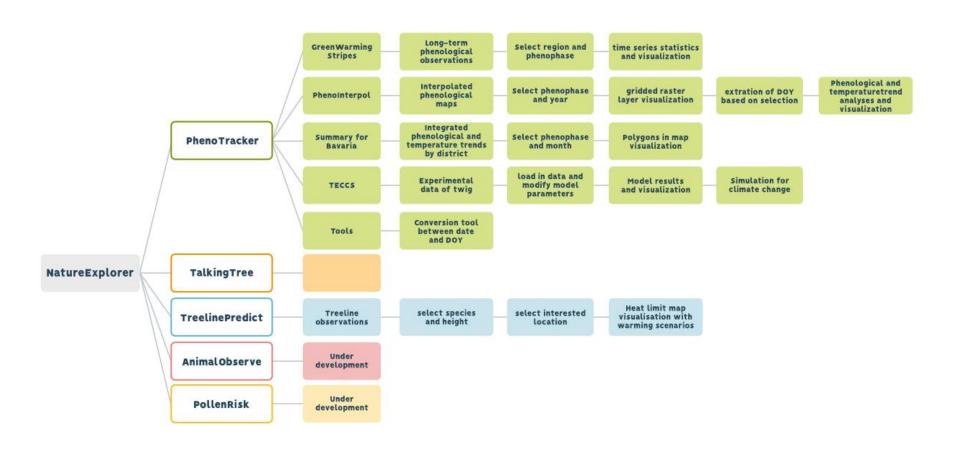

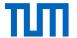

#### II. Materials and Methods: Programming background and setup

**Programming language: R** 

#### Packages:

> **shiny**: interactive web application

**bs4Dash**: dashboard structure

tidyverse: data processing

> dygraphs and ggplot2: plots

> terra and leaflet: geographic data analysis and

visualization

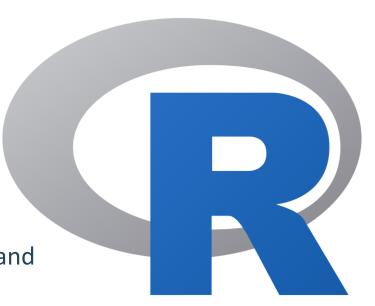

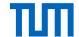

#### III. PhenoTracker

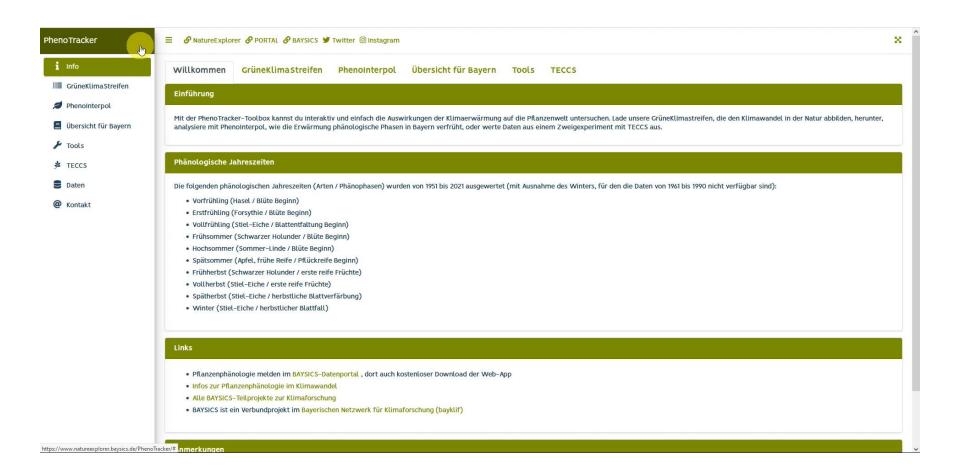

#### V. User test evaluation

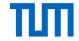

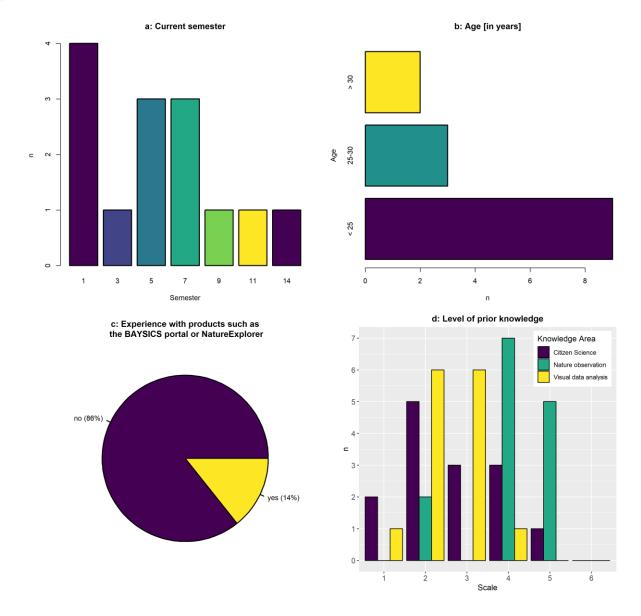

#### V. User test evaluation

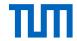

1) content and navigation

2) visualization

3) satisfaction

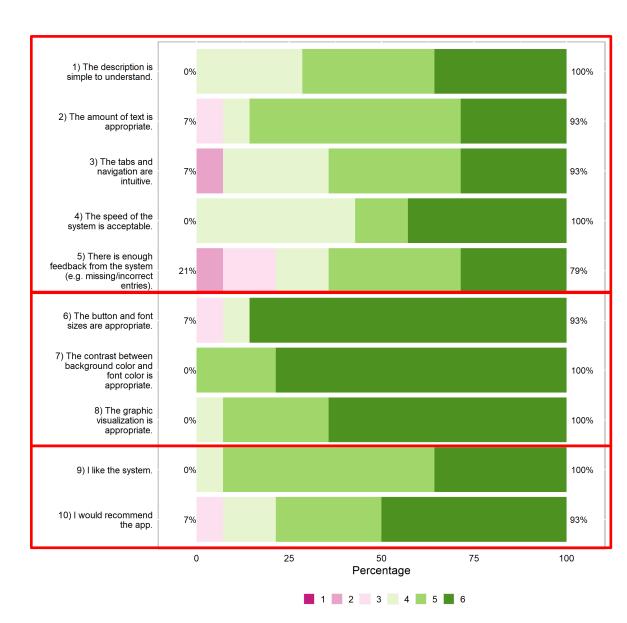

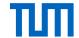

### Thank you for your attention!

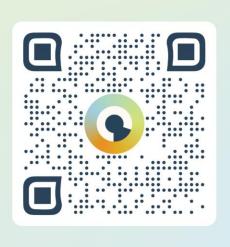

## Scan and participate

Download the Web APP www.portal.baysics.de

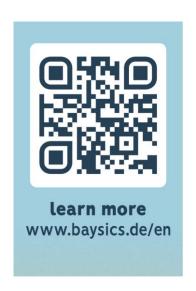

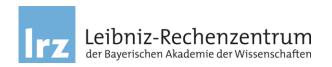

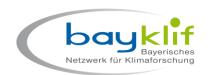

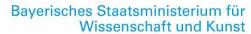

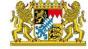